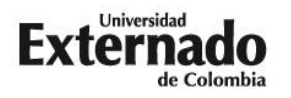

**Proceso de Inscripción – Instructivo de pago Curso de verano: Manejo de los Riesgos en el Contrato Modalidad: Videoconferencias plataforma Zoom** 

- 1. Ingrese a la Página Web de la Universidad. [\(www.uexternado.edu.co\)](http://www.uexternado.edu.co/).
- 2. Presione clic en el botón de "Pagos en línea"

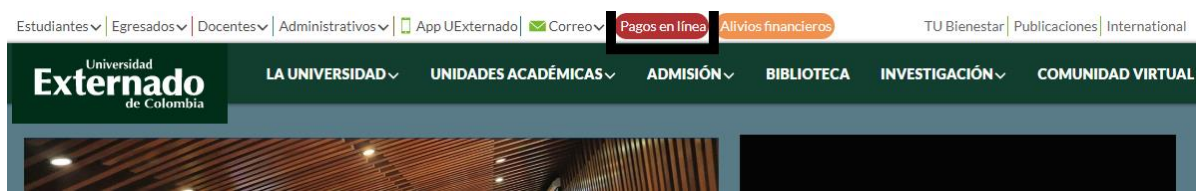

3. Seleccione el tipo de documento de identidad, digite el número y la fecha de expedición. Confirme las credenciales y pulse en el botón "Continuar":

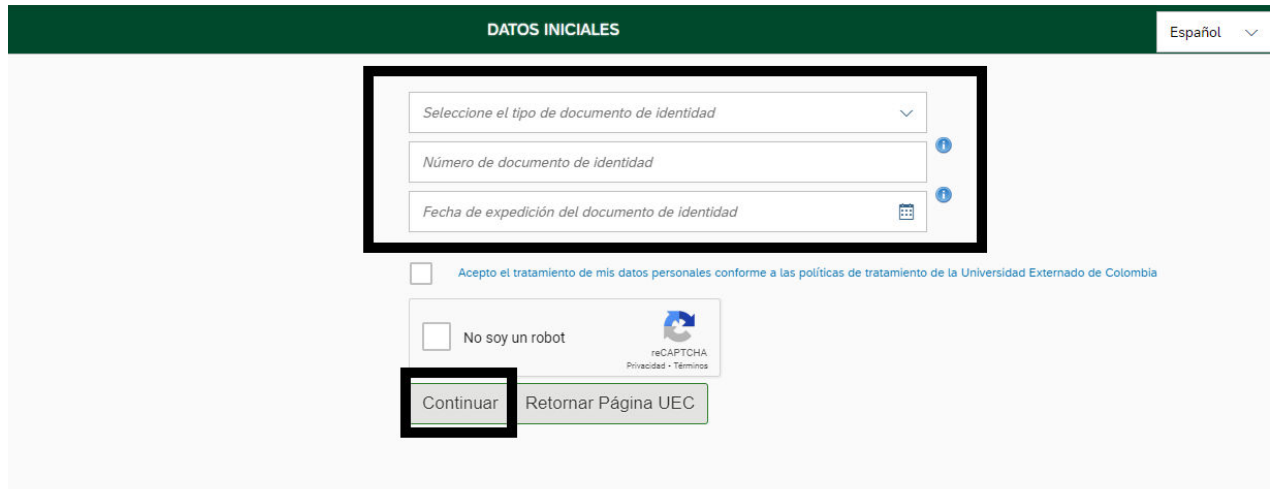

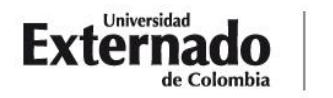

**DEPARTAMENTO** DE DERECHO CIVIL Calle 12 n.º 1-17 este bloque A of. 305 dercivil@uexternado.edu.co<br>
PBX (57-1) 353 7000/341 9900 www.uexternado.edu.co<br>
exts. 1070/71/72/73 FXX-BX1 1070 Bogotá - Colombia

dercivil@uexternado.edu.co

4. Presione clic módulo Educación Continuada:

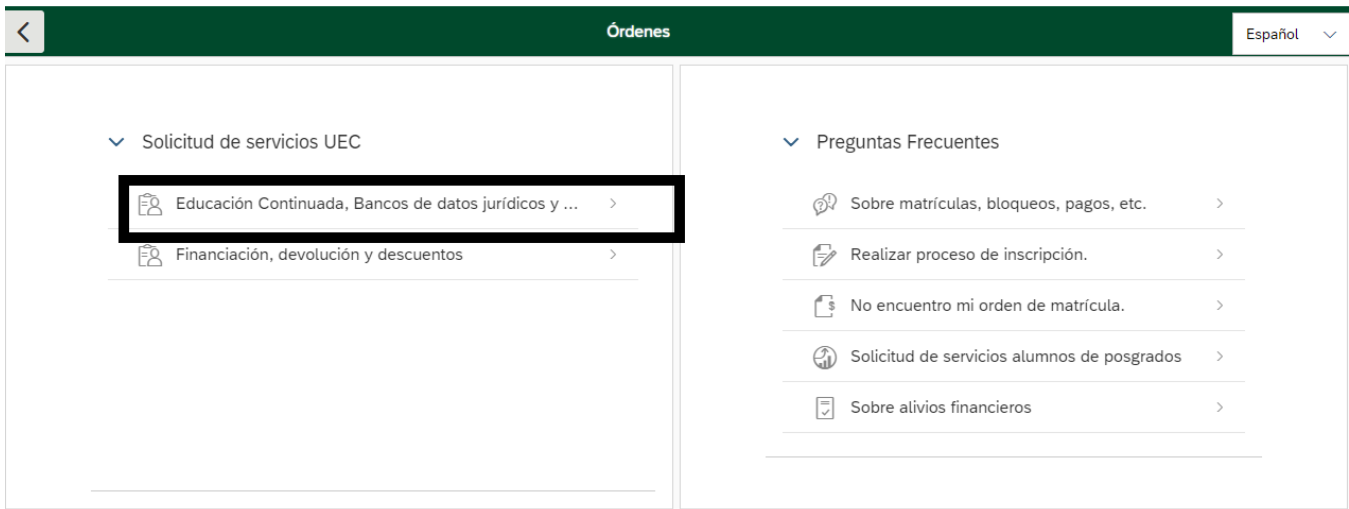

- 5. Posteriormente seleccione los campos del formulario, con la siguiente información:
	- Seleccione la opción de "Facultad de Derecho":

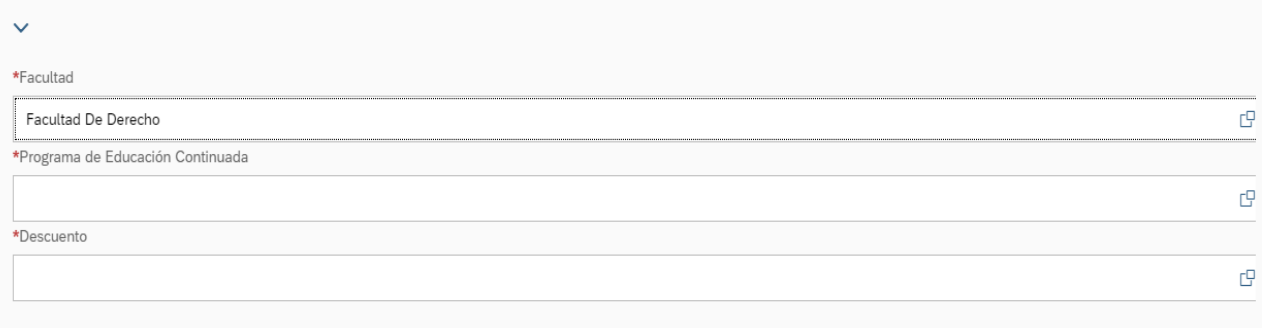

• En el apartado de "Programa de Educación Continuada", seleccione la opción: "Curso manejo de riesgos en el contrato"

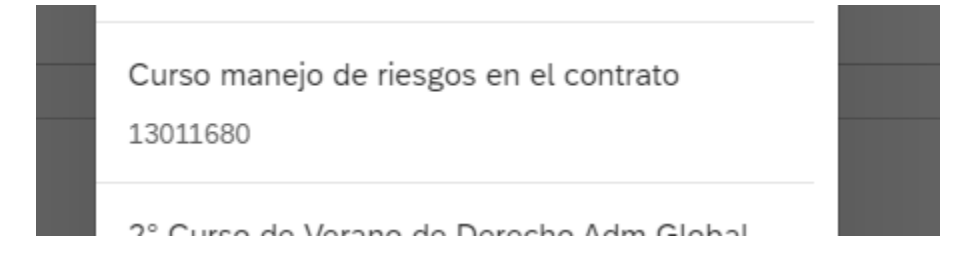

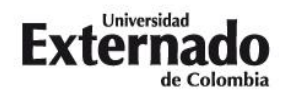

- 6. Si es egresado de pregrado / posgrado (UEC) o estudiante de posgrado (UEC) / profesor, seleccione la opción de descuento que aplique en su caso. (De no aplicar para ninguno de los descuentos mencionados anteriormente, únicamente deberá generar la orden por la tarifa plena del curso -\$800.000-)
- 7. Para generar la orden de pago presione clic en "crear orden".

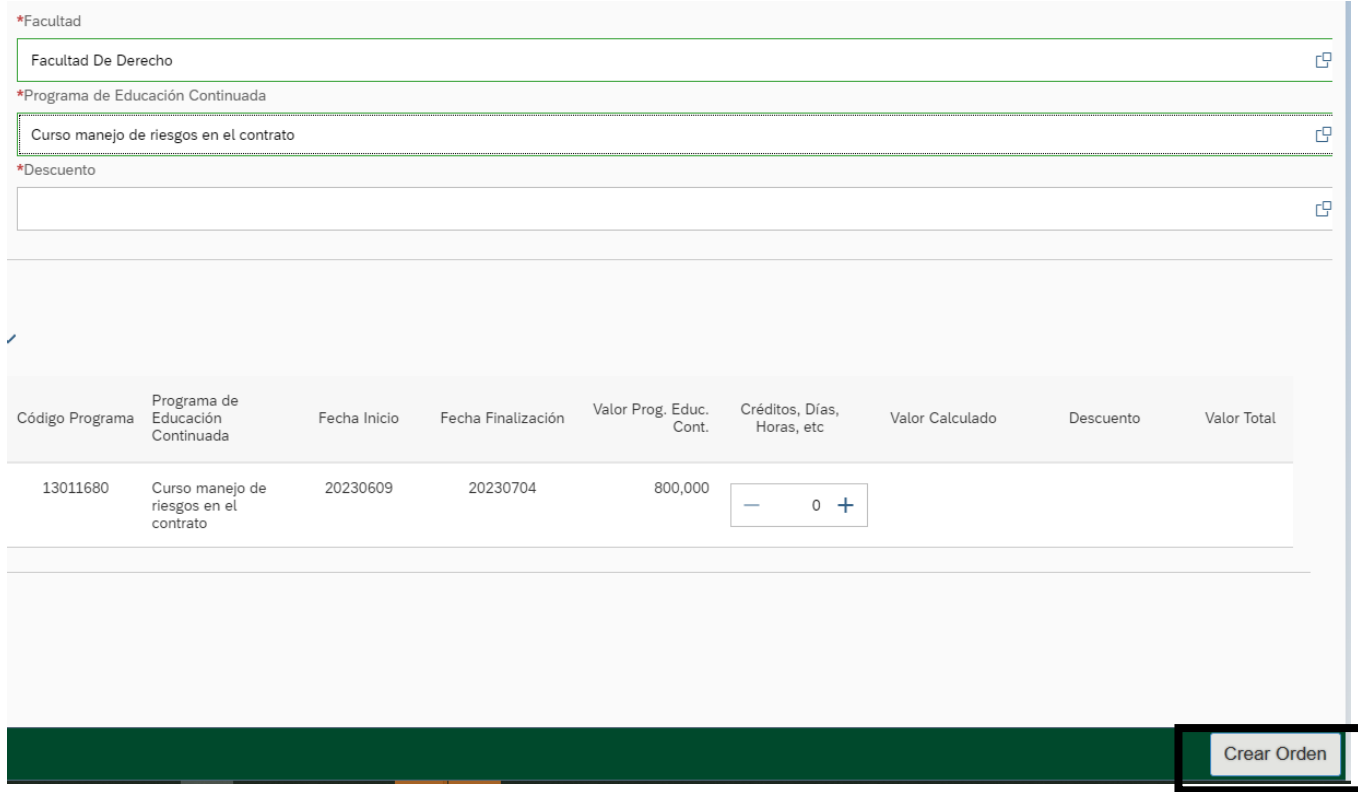

8. Para pagar la orden por PSE, presione clic en pagar.

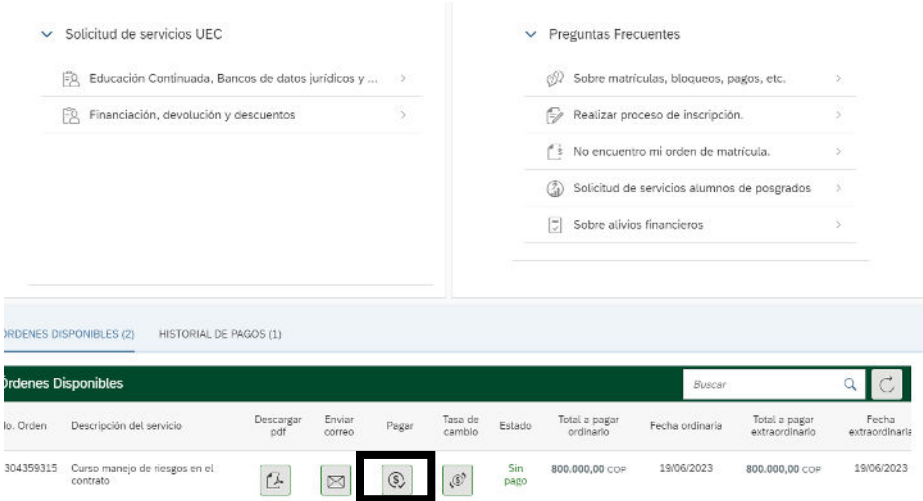

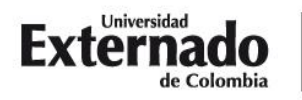

- 9. Una vez haya cancelado el valor del curso de verano, por favor remitir por correo electrónico el comprobante de pago a la dirección de correo: [dercivil@uexternado.edu.co](mailto:dercivil@uexternado.edu.co)
- 10. Si tiene alguna duda con el proceso de pago, por favor comunicarse con el teléfono 3420288 Ext: 1070 1073.